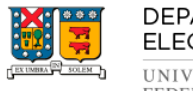

DEPARTAMENTO DE ELECTRÓNICA **UNIVERSIDAD TECNICA**<br>FEDERICO SANTA MARIA

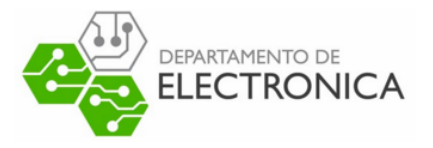

## ELO323 - REDES DE COMPUTADORES II PROYECTO

## MEDICIÓN POTENCIA EN TRANSMISIÓN INALÁMBRICA ENTRE DOS TMOTE SKY

Profesor Agustín González

Integrantes Camilo Barra Roberto Cifuentes Oscar Silva

## Resumen

Las redes de sensores son tema de mucho estudio en la actualidad en muchas universidades y que poseen un creciente número de aplicaciones en áreas como la medicina, domótica, industria, sensado ambiental, etc. Es por estos motivos que se han utilizado redes de sensores para el proyecto a presentar. El proyecto consta de la comprobacion de la capacidad de comunicarse de forma ´ inalámbrica de los nodos, así como la medición de la potencia recibida. Para poder realizar esto se envían paquetes de mensajes entre dos Tmote, y se procede a extraer las mediciones de RS-SI(Received signal strength indication), las cuales las entrega la antena incorporada en los sensores, todo esto en el ambiente dado por el TyniOS, sistema operativo creado para las redes de sensores, así como el lenguaje de programación NesC. Se pudo apreciar al realizar los experimentos que la intensidad de la señal recibida decrece con la distancia.

# **Introducción**

#### Redes de sensores

Las redes de sensores permiten monitorizar y controlar eventos que ocurren en el entorno, pudiendo actuar sobre este o informar a una estacion. Con una cierta cantidad de sensores distribuidos ´ se puede recolectar la información obtenida del medio y enviarla a través de los demás sensores (nodos) a un nodo gateway, él cual puede enviar la información a través de internet para luego ser procesada.

### Tmote Sky

Dentro de la variedad de dispositivos que se dedican a formar redes de sensores inalámbricas(WSN: wireless sensor network), existe Tmote Sky, el cual cuenta con una serie de sensores ´ que permiten medir temperatura, humedad relativa e luminancia. Son dispositivos de bajo consumo, con una alta velocidad de transmisión y alta tolerancia a fallos para un fácil desarrollo orientados en redes de sensores.

Tmote fueron desarrollados por la University of California,Berkeley, EE.UU utilizan el sistema operativo [TinyOS](http://www.tinyos.net/) , un sistema de codigo abierto, orientado a componentes. Los componentes de ´ este sistema están desarrollados en el lenguaje nesC, al igual que las aplicaciones que se distribuyen y desarrollan para TinyOS.

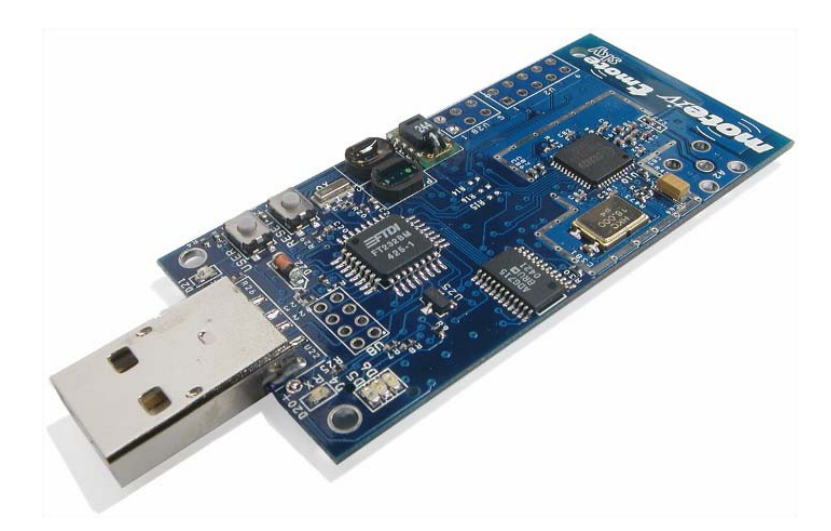

Fig. 1: Dispositivo Tmote Sky

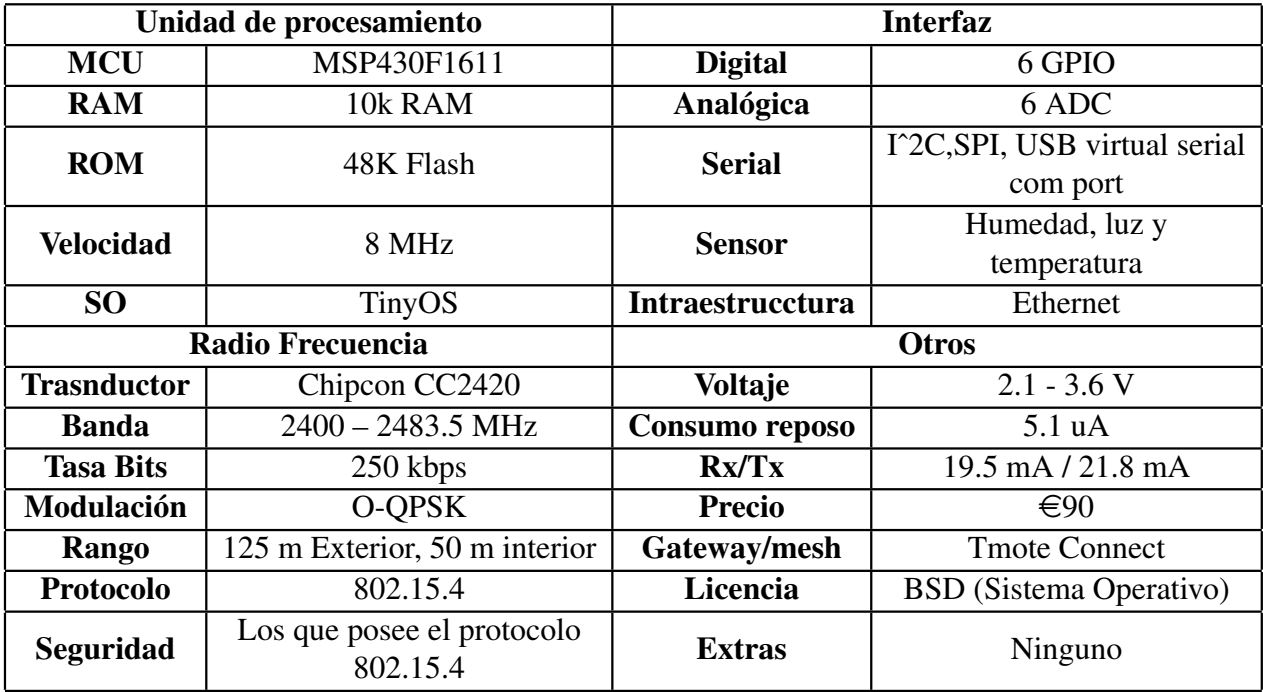

Tabla 1: Especificaciones Tmote Sky

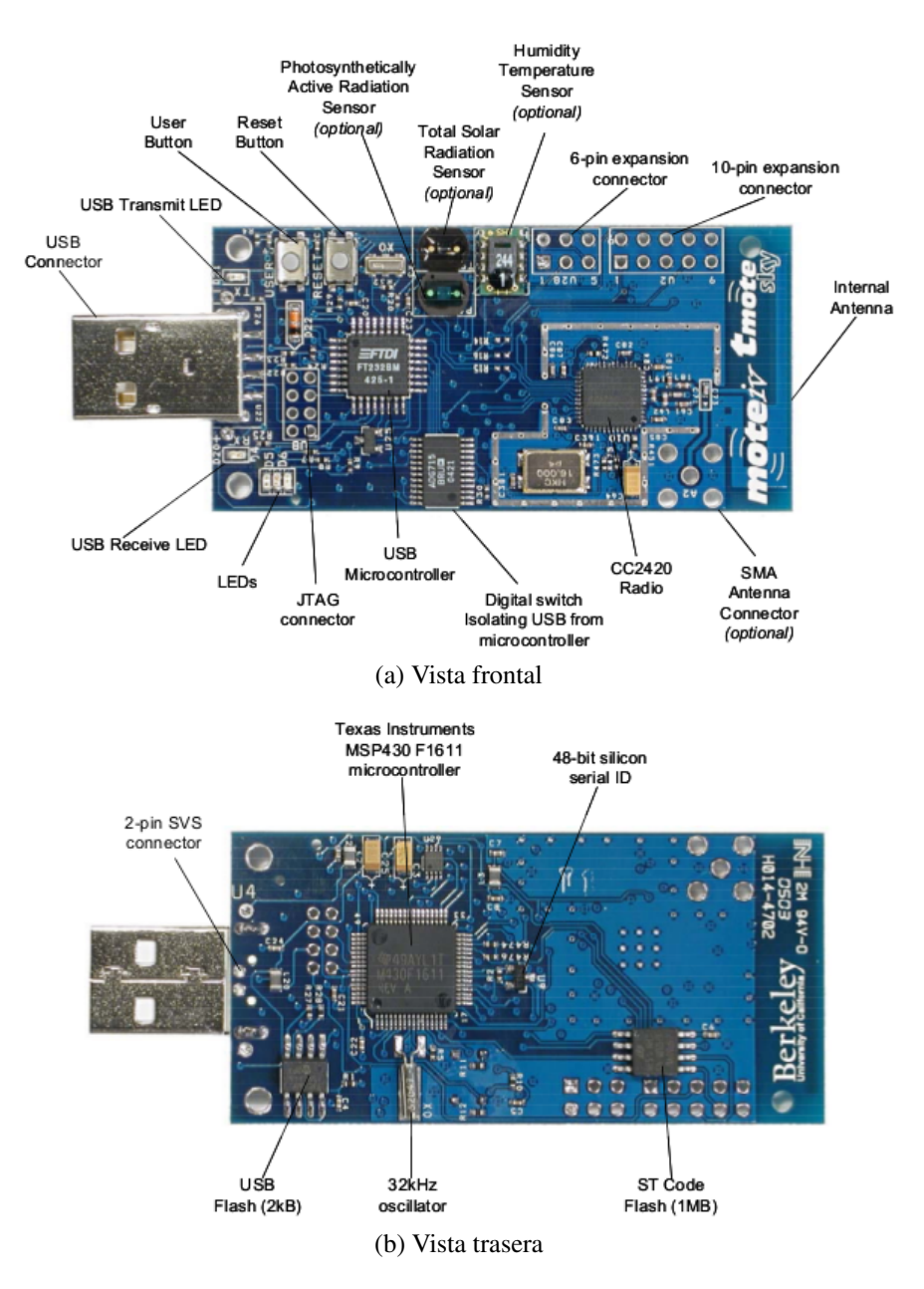

Fig. 2: Componentes Tmote Sky

#### **NesC**

[NesC](http://nescc.sourceforge.net/) es un lenguaje de programacion basado en componentes, y eventos. Es utilizado para ´ construir aplicaciones para el sistema operativo TinyOS. Este SO está diseñado para redes de sensores que poseen pocos recursos(ej: 8K bytes de memoria programable, 512 bytes de RAM). NesC está construido como una extensión del lenguaje C, con componentes çableados"para correr aplicaciones en TinyOS,para lograr esto, existen las llamadas interfaces, que son canales bidireccionales multifuncionales entre dos componentes, el componente proveedor y el componente usuario. En una interfaz se especifica los comandos que deben ser implementados por el proveedor y los eventos que deben ser implementados por el usuario. Una aplicación NesC consiste en uno o más componentes relacionados por interfaces para formar un programa ejecutable.

### **RSSI**

[RSSI](https://en.wikipedia.org/wiki/Received_signal_strength_indication) es una escala de referencia (1 mW) usada para medir el nivel de potencia de las señales recibidas en un dispositivo en las redes inalámbricas. RSSI indica la intensidad de la señal recibida, no la calidad de la señal. Se puede utilizar para estimar la conectividad de un nodo con otro, idealmente en un espacio libre el nivel de RSSI disminuye con la distancia (inversamente proporcional al cuadrado), pero existe ruido, difracciones, reflexiones y dispersión en el entorno de propagación. Particularmente Tmote Skye utiliza un transductor de radiofrecuencia CC2420.

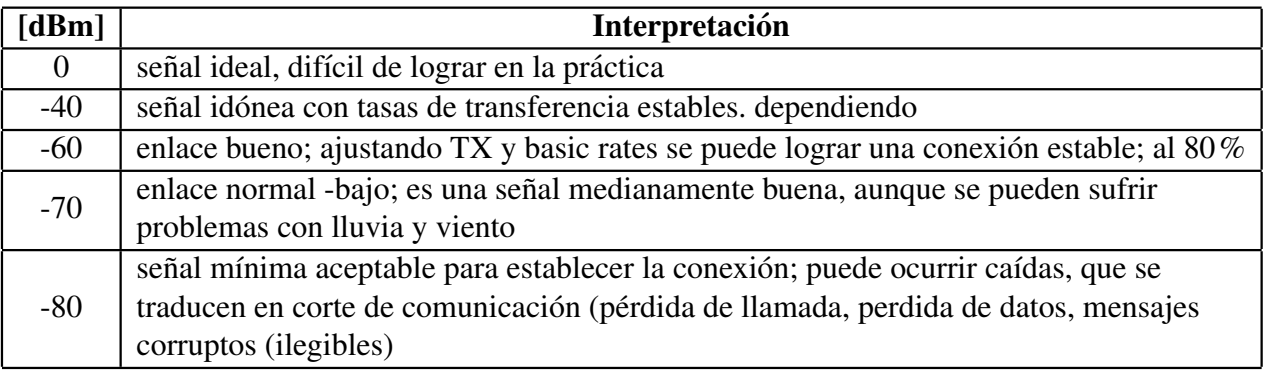

Tabla 2: Interpretación codigos RSSI

## Desarrollo

Este proyecto tiene como fin el generar una conexion entre dos ´ *Tmote sky*, enviando mensajes periodicamente desde un ´ *Sender Mote* a un *Receiver Mote*. Luego el *Receiver Mote* al recibir los mensajes podra leer la calidad del enlace mediante el valor RSSI del mensaje. ´

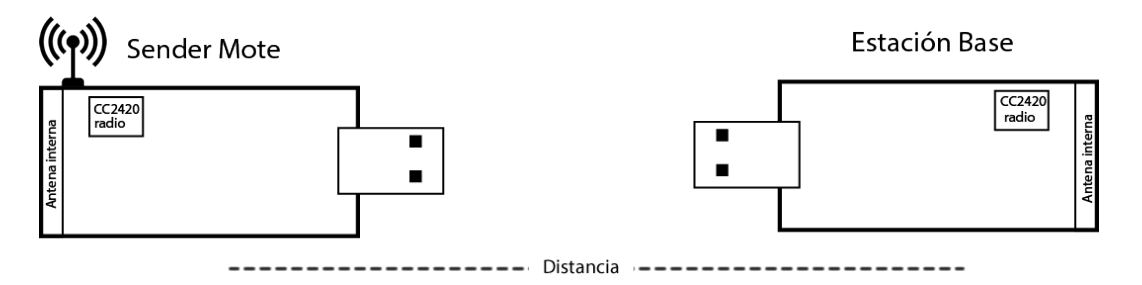

Fig. 3: Modelo de la conexion´

Para el proyecto se basó su desarrollo en la aplicación demo RssiDemo ubicada en *apps/tutorials/RssiDemo* proporcionada al instalar *TinyOS*.

La aplicación Demo se puede estructurar de la siguiente manera.

#### Intercept Base

*Intercept Base* es una versión modificada de la aplicación de prueba de *TinyOS*, *BaseStation*, que proporciona la interfaz de intercepción, que le permite a una aplicación del usuario inspeccionar y modificar el radio y los mensajes seriales antes de que sean enviados a otro Tmote Sky, y decidir si se retransmitirán o no. Para el desarrollo de este experimento no se incluirá el uso de ningún Tmote Sky con la aplicación *Intercept Base*.

### Sending Mote

*Sending Mote* es la aplicación para ser cargada en un dispositivo Tmote la cual envía el mensaje cuyo Rssi será leído por la aplicación base. Contiene una lógica sencilla que envía periódicamente un mensaje Rssi, como se define a continuación:

```
type def nx_struct RssiMsg{
    nx\_uint16_t rssi;
}RssiMsg ;
```
El mensaje Rssi es enviado vacío, y es la base la cual incluye el valor Rssi desplegado por terminal. Esta es la razón por la cual la aplicación *Intercept Base* no es utilizada para el desarrollo del experimento.

## Rssi Base

*Rssi Base* es la aplicacion para ser cargada en un dispositivo Tmote conectado al puerto serial ´ para leer efectivamente el Rssi. Contiene algunas macros crípticas para que pueda trabajar correctamente con los chips que utilizan ya sea el radio CC2420, CC1000, RF230, RFA1 o TDA5250. Primero analicemos el evento de envío:

```
event bool RssiMsgIntercept.forward (message_t *msg, void *payload,
uint8_t len) {
    RssiMsg * rssiMsg = (RssiMsg*) payload;
    rs \sin M sg \rightarrow rs \sin s i = getRssi(msg);
    return TRUE;
}
```
Siempre reenvía los mensajes (siempre devuelve TRUE), pero modifica el *payload* al incluir el Rssi. Analicemos ahora el método *getRssi (message\_t \*)*:

```
\# \text{if} \text{def} = \text{CC} 2420 \text{ H}uint16_t getRssi (message_t *msg)return (uint16_t) call CC2420Packet. getRssi(msg);
  }
# e lif defined (CC1K_RADIO_MSG_H)
     u int 16 t getRssi (message t *msg)\{cc 1000 metadata_t *md = (cc 1000 metadata_t *) msg->metadata;
     return \text{md} \rightarrow \text{strength} \text{ or } \text{pre} \text{amble};}
# elif defined (PLATFORM_IRIS) | defined (PLATFORM_UCMINI)
  uint16_t getRssi(message_t *msg)if (call PacketRSSI.isSet(msg))r e turn (uint16_t) call PacketRSSI. g et (msg);
     e l s e
       return 0xFFFF;
  }
# e l i f d e f i n e d (TDA5250_MESSAGE_H)
    uint16_t getRssi(message_t *msg){
        r e turn call T da 5250 P a c k et . g e t S n r (msg);
   }
# e l s e
  # error Radio chip not supported! This demo currently works only
           for motes with CC1000, CC2420, RF230, RFA1 or TDA5250 radios.
# end if // __CC2420_H__
```
Este código, para plataformas con radio CC2420, entregan el Rssi desde el método *getRssi (message\_t\*)* de la interfase del CC2420Packet, entregado por el componente HAL CC2420ActiveMessageC (HAL es referido a un software que provee una capa de abstraccion de hardware). Para plataformas ´ con el radio CC1000, el Rssi es extraído del paquete metadata. Para el caso de los radios RF230 y RFA1, se entrega el Rssi desde el metodo *get(msg)* de la interfase PacketRSSI. Por ultimo para ´ plataformas con radio TDA5250, el mensaje Rssi se entrega desde el metodo *getSnr(msg)* de la interfase Tda5250Packet

#### Aplicación Java

Para poder observar el resultado de la comunicación entre los Tmote, se utiliza una aplicación java, la cual lee los datos de RSSI del puerto serial conectado al Tmote Base, y los muestra por terminal. Al correr la aplicación se debe especificar el puerto a leer, esto se hace agregando la opción *-comm serial@/dev/ttyUSBX:tmote*, donde ttyUSBX (para el caso de linux) corresponde al puerto serial al cual está conectado el Tmote (para Windows se remplaza ttyUSBX por COMX). El comando para correr la aplicaión quedaría como: *java RssiDemo -comm serial@/dev/ttyUSB0:tmote*, donde el puerto a usar en general es el ttyUSB0, si no existese algun otro dispositivo que use co- ´ municación serial. La salida de la aplicación java se puede ver en la Fig [4,](#page-7-0) en donde se pueden observar los distintos valores observados de Rssi, ademas de errores en los paquetes recibidos. ´

<span id="page-7-0"></span>

|  | Rssi Message received from node 1: Rssi = $-6$  |  |  |  |
|--|-------------------------------------------------|--|--|--|
|  | Rssi Message received from node 1: Rssi = $-11$ |  |  |  |
|  | Rssi Message received from node 1: Rssi = $-8$  |  |  |  |
|  | Rssi Message received from node 1: Rssi = $-2$  |  |  |  |
|  | Rssi Message received from node 1: Rssi = $-11$ |  |  |  |
|  | Rssi Message received from node 1: Rssi = $-9$  |  |  |  |
|  | Rssi Message received from node 1: Rssi = $-9$  |  |  |  |
|  | Rssi Message received from node 1: Rssi = $-9$  |  |  |  |
|  | Rssi Message received from node 1: Rssi = $-8$  |  |  |  |
|  | serial@/dev/ttyUSB0:115200: bad packet          |  |  |  |
|  | Rssi Message received from node 1: Rssi = $-10$ |  |  |  |
|  | Rssi Message received from node 1: Rssi = $-3$  |  |  |  |
|  | Rssi Message received from node 1: Rssi = $-8$  |  |  |  |
|  | Rssi Message received from node 1: Rssi = $-6$  |  |  |  |
|  | Rssi Message received from node 1: Rssi = $-10$ |  |  |  |

Fig. 4: Salida por terminal de la aplicación java

De esta forma, mientras el dispositivo Tmote con la aplicación *Sending Mote* se esté alejando del dispositivo Tmote con la aplicacion base ´ *Rssi Base* conectada al computador, los valores obtenidos de RSSI irán decreciendo, haciéndose mas negativos, siendo esto comprobado experimentalmente.

## Resultados

Para realizar el experimento, se efectuó una medición de los datos de Rssi alejando el Tmote con el programa SendingMote del Tmote con el programa RssiBase y luego se acerco volviendo a su separación inicial. De los valores obtenidos de Rssi se obtiene el gráfico mostrado en la Fig [5,](#page-8-0) en el cual se puede apreciar un comportamiento cuadrático de la intensidad de señal versus la distancia de separación entre ambos Tmotes. De esta manera podemos ratificar que la intensidad de señal es inversamente proporcional al cuadrado de la distancia de separación entre el dispositivo emisor y receptor del mensaje.

<span id="page-8-0"></span>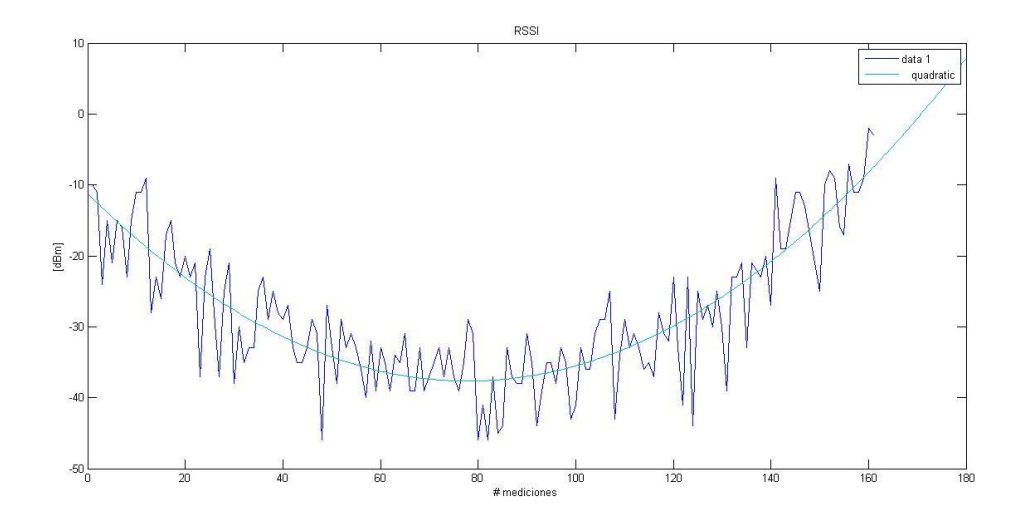

Fig. 5: Gráfico de los valores obtenidos de Rssi de los mensajes recibidos por la estación base

# Anexos

## Instalación de TinyOS

Para instalar *TinyOS* en *Linux*

1. Agregar el siguiente repositorio de TinyOS a /etc/apt/sources.list Distribuciones soportadas: edgy, feisty, gutsy, hardy, jaunty, karmic, lucid (usada en Ubuntu 14.04)

```
deb http://tinyos.stanford.edu/tinyos/dists/ubuntu
\langle distribution > main
```
2. Gestionar los paquetes instalables disponibles

```
sudo apt-get update
```
3. Instalación *TinyOS 2.1.2* 

```
sudo apt-get install tinyos -2.1.2
```
4. Setear variables de entorno

 $$ cd / opt / tinyos -2.1.2$ \$ sudo nano tinyos.sh

5. Agregar las siguintes lines:

```
#! /usr/bin/env bash
export TOSROOT="/ opt/tinyos -2.1.2"export TOSDIR = "/ opt/tingos -2.1.2/tos"e x p o r t CLASSPATH="$CLASSPATH : $TOSROOT/
support/sdk/java/tinyos.jar:."export MAKERULES="/opt/tinyos -2.1.2/support / make / Makerules"
export PATH=" / opt / msp430 / bin:/opt/jflashmm:$PATH"
```
6. Modificar bashrc

sudo nano  $\tilde{\ }$  / . bashrc 1

7. Agregar lo siguiente

```
$ sudo tos-install-jni
$ sudo apt-get install g++
```
## Referencias

- [Tarea Tmote Sky 2010 ELO323](http://profesores.elo.utfsm.cl/~agv/elo323/2s10/Assignment/TareaTmote/)
- [Rssi Demo TinyOs](http://tinyos.stanford.edu/tinyos-wiki/index.php/Rssi_Demo)
- Memoria Universidad Politécnica de Catalunya ffffff22222